# Tayori 簡単ステップガイド

 $\sim$ フォーム $\sim$ 

# ようこそ! Tayori簡単ステップガイド~フォーム~

このガイドでは、フォームの新規作成~設置までを簡単にご説明します。 4つのステップで、シンプルで使いやすいフォームが作成できます。

・基本的な操作方法や機能については ⇒ Tayori[ご利用ガイド](http://bit.ly/tayori_guide01)

・よくある質問は ⇒ <u>Tayori [ヘルプセンター](https://tayori.com/faq/f6c10584faec1b5db7771bd48fd541576c3fac68)</u>

・Tayoriの機能をもっと活用したい方は ⇒ 「Tayori[使いこなしガイド](https://docs.google.com/presentation/d/1mASWkZYC8A1Apefp7iPfbmuB7ZOShwv6AHzVikghc9o/edit#slide=id.p1)」

・Tayoriの特徴やプラン、ご利用シーンなどTayoriについて知りたい方は ⇒ 「<u>Tayori紹介資料</u>」

・導入のご提案や、ご相談をご希望される場合は、カスタマーサクセス担当者より、お電話やWEB面談にて個別に ご案内させていただくことも可能です。お気軽にTayori[・オンライン面談申し込み](https://tayori.com/form/01ce25ca176b617bc02da22f916dddbc5a33ac6e)よりご連絡ください。

【企業様向け】プロフェッショナルプラン 無料トライアル実施中! 全ての機能が使える有料プラン(プロフェッショナルプラン/月額7,400円)の2週間無料トライアルをお申込みいただけます。 ご希望がございましたら、Tayori[トライアル申込みフォームよ](https://tayori.com/form/a26f50be64cd89bd75e35914d5ca918e30aacf5e)りご連絡ください。

### さあ、フォーム作成をはじめましょう!

#### ダッシュボード【フォーム管理】を選択し、新規フォーム作成をクリックしてフォーム作成スタートです。

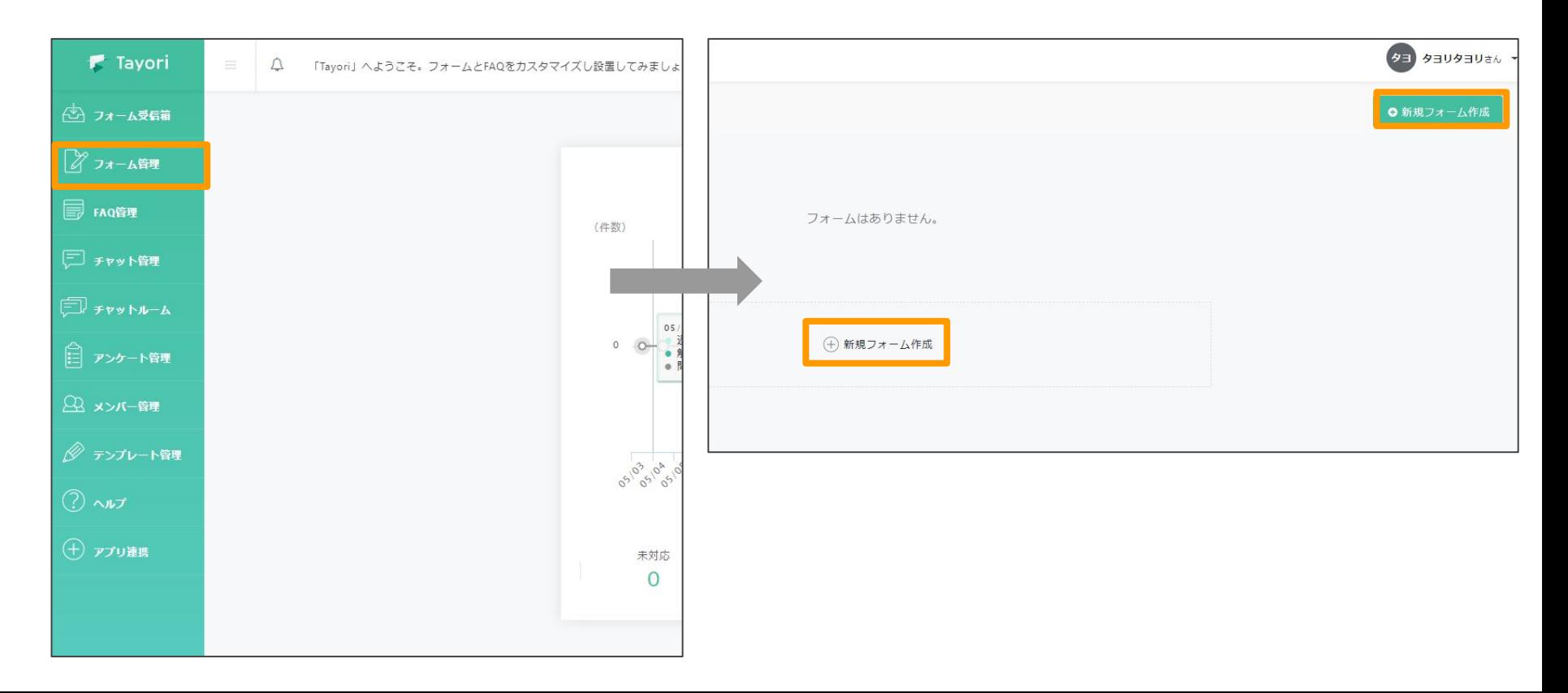

## ステップ1 フォームの名前、テンプレートを選びます。

フォーム名を入力し、お好みのテンプレートを選びます。フォーム名、フォームの内容は後から編集できます。次へ をクリックし、簡単なフォームの構成について確認したら、さっそく編集を開始しましょう!

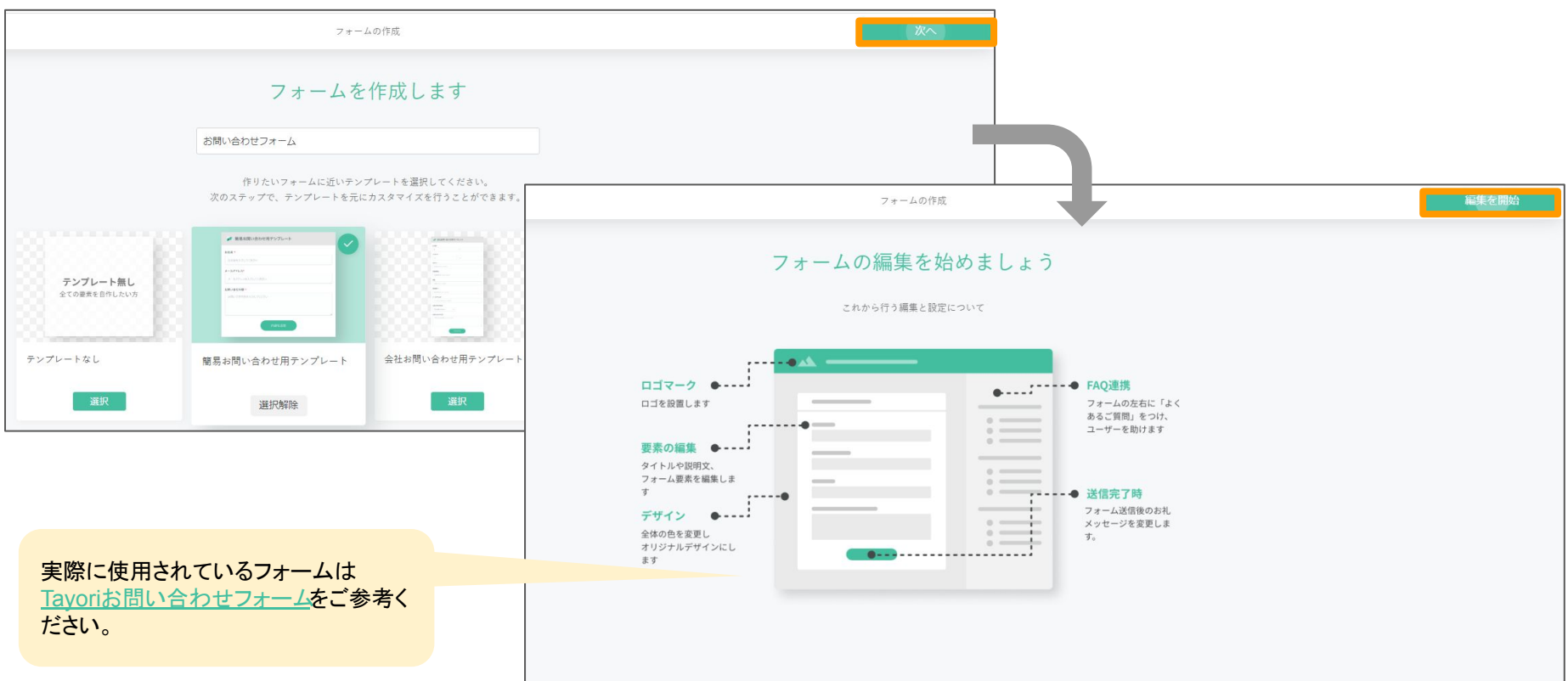

#### ステップ2 自由にフォームを編集し、公開設定しましょう。

項目を追加したい場合は、【新規項目を追加】から追加したい項目を追加します。お好みでタイトルやロゴの設 定、色の編集を行い、理想のフォームを作りましょう。動作プレビューでは、実際に完成したフォームのイメージも 確認できます。

フォームが完成したら、下記手順で公開設定をし、フォームの設置に進みます。

公開設定を【公開】または【期間指定公開】または【パスワード保護】>変更を保存>保存して公開>設置の設定 に進む

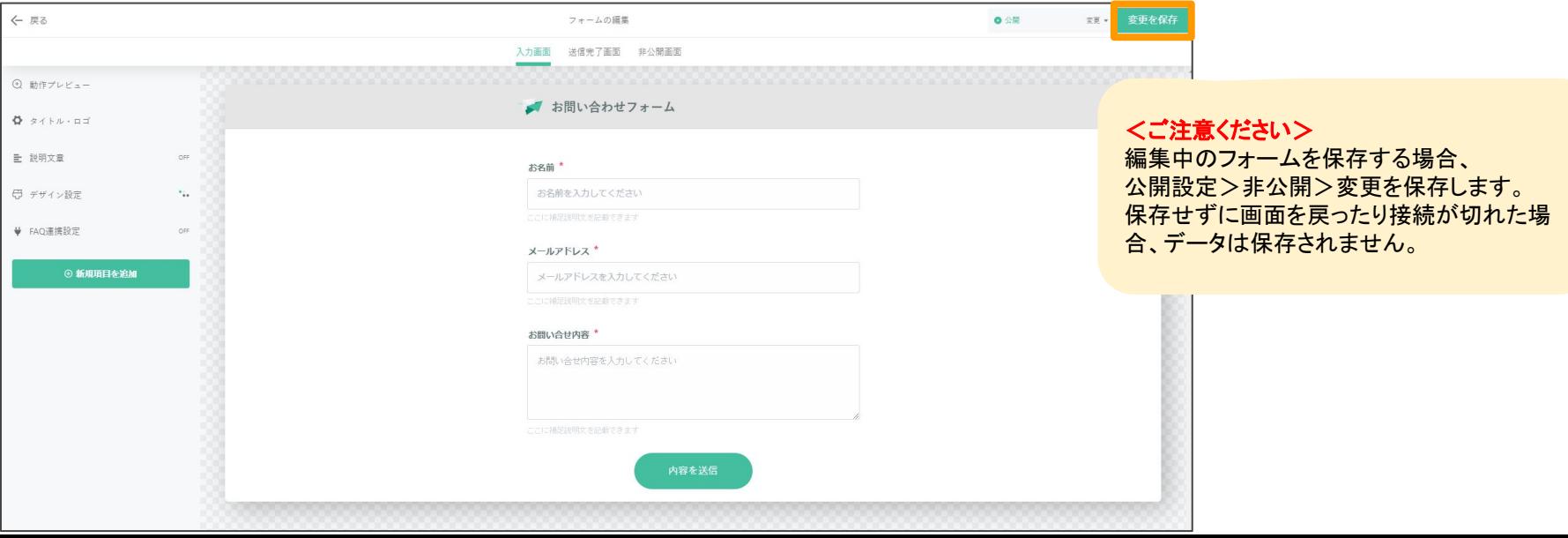

#### ステップ3 フォームの設置方法、フォームの種類を選びます。

設置方法は「リンク方式」を選び次へをクリックします。フォームの種類をスタンダードとトーク形式から選択、 GoogleアナリティクスのIDをお持ちの方は入力してください。 (※リンク方式以外でも他の設置方法も選択可) さあ、いよいよ最後です!コードを生成に進みましょう。

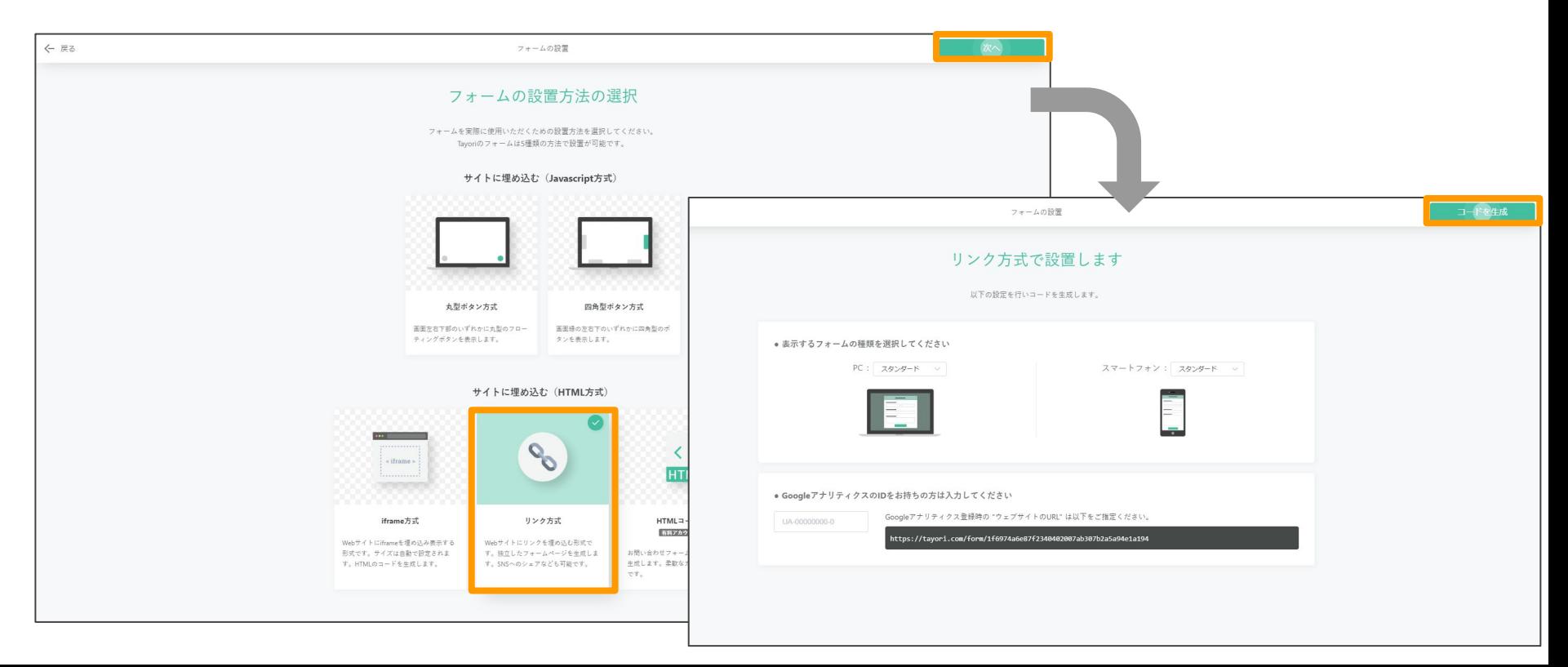

# ステップ4 コード(URL)を出力しフォームの完成です!

コード(URL)の出力が完了しました。 URLをコピーしましょう。【設置を終了】をクリックして完了です。 出力されたURLをご利用の目的に合わせて、お問い合わせを受けたい HPなどのWEBサイトに設置したり、 SNSでURLを送りましょう。

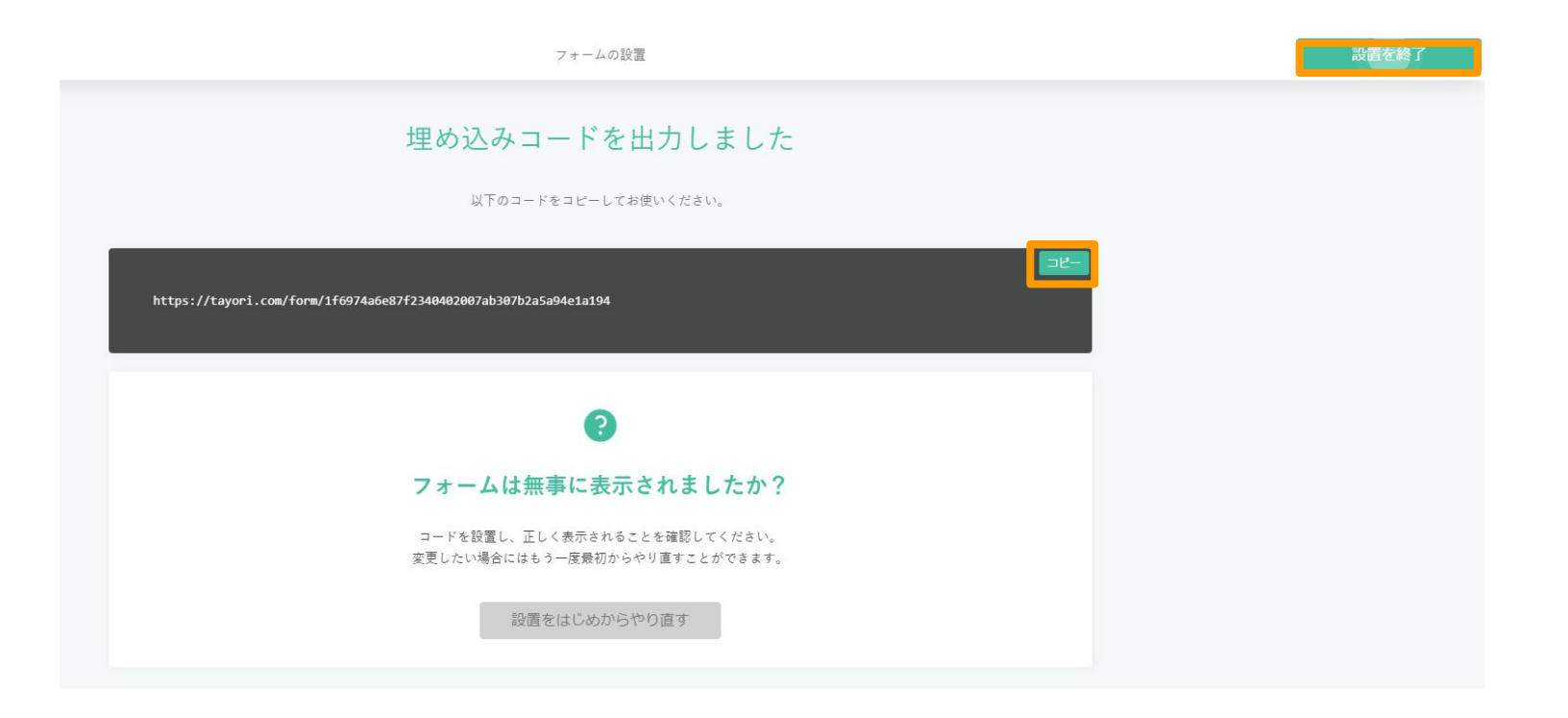

フォームから届いたメッセージは、管理画面の【フォーム受信箱】に届きます。 フォーム受信箱の使い方は **Tayori**[簡単ステップガイド~フォーム受信箱~](https://docs.google.com/presentation/d/1veuqGTKxP7_FiVRz0_LYJJ8a2VBSUnTGx9ZeDpiHWak/edit?usp=sharing) をご確認ください。

フォームは下記手順でFAQと連携させることも可能です。※FAQの作成が必要です 【フォーム管理】>編集>FAQ連携設定をON>連携させるFAQと表示位置を選択>保存

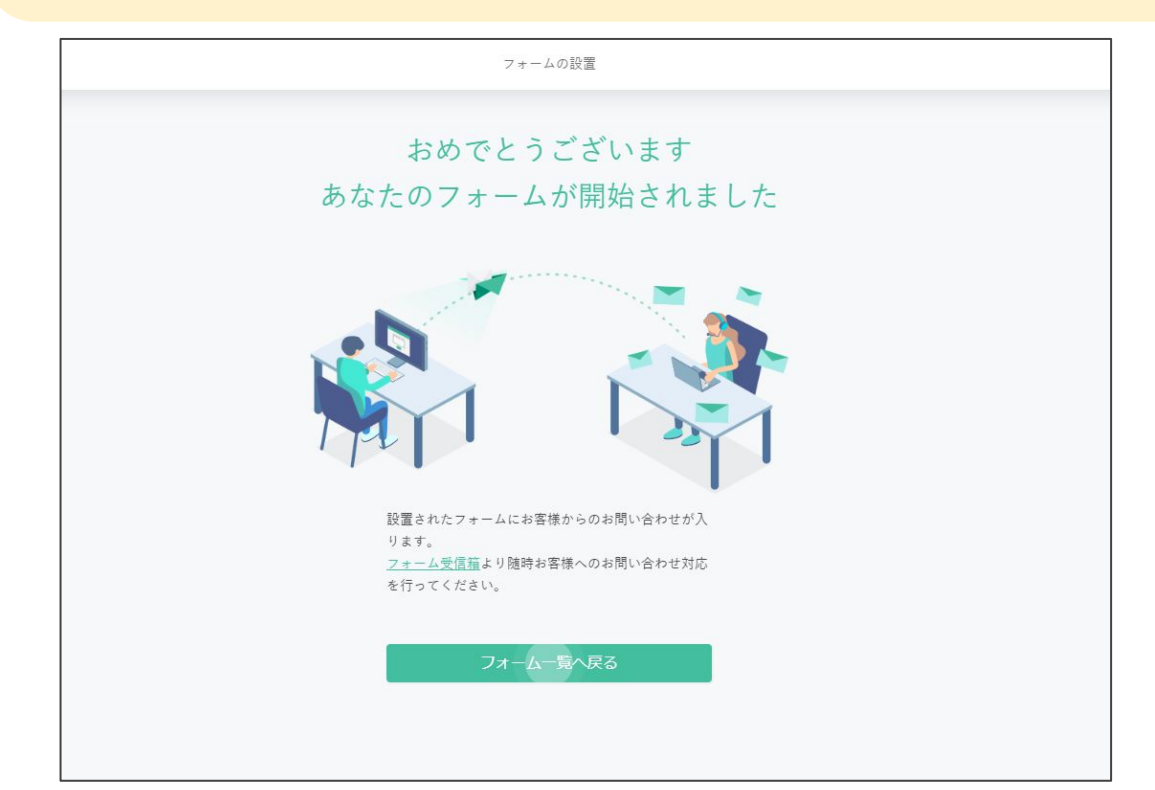

ご不明点ございましたら、お問い合わせフォームよりお 気軽にTayoriサポートセンターへお問い合せください。

【Tayoriサポートセンター】 [お問い合せフォーム](https://tayori.com/form/e280abc373be1acc3d8b0f7c1e15c3a4abf88f01) 営業時間:平日(祝日を除く) 9:00〜18:00

※電話でのお問い合せ対応は承っておりません。ご了 承ください。